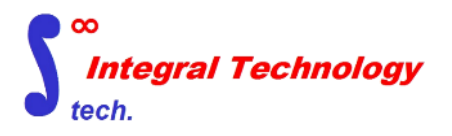

# **NAVIAEO**

#### インテグラル・テクノロジー株式会社

2023年7月

1.NAVIAEOの説明

#### 2.NAVIAEOの構造図

- 3.NAVIAEOの実例図
- 4.機能概要表

## 1.NAVIAEOの説明

対象ソフトウエアのナビゲーションを行うソフトウエアです。HTMLで操作法をマニュアル化したものを参照したり HTMLで全社で情報を共有化できます。

NAVIAEOはC++でコーディングされたソフトウエアで図1-1のような構造を持ちます。 ユーザはXMLでナビゲーショ ンメニューを自在に作成できます。

NAVIAEOを起動すると図3-1のメニューがHyperMesh画面の左上に表示されます。図3-1でよく似た形状探索のメ ニューを押すと図3-2のようにメニュー展開されます。OKボタンを押すと、よく似た形状認識AIが実行します。図1-1で説明 すると、E)a.のプロセスが動きの任意のソフトが起動することになります。

図3-4では、それまでのプロセスで得たデータをFORTUNAに渡すことができます。FORTUNAの実行はNAVIAEOか ら制御できます。

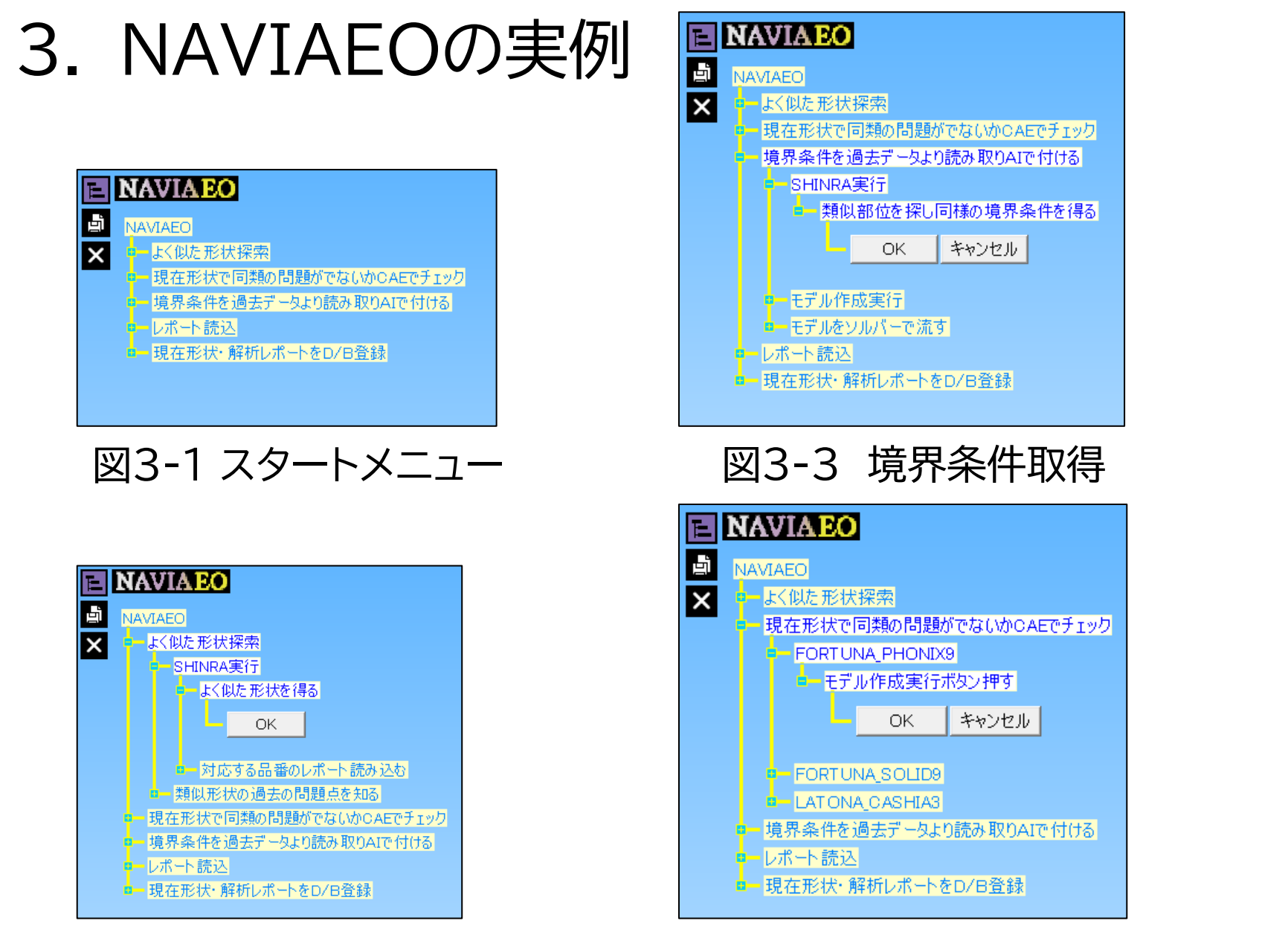

図3-2 よく似た形状AIの実行

### 図3-4 FORTUNA実行

5

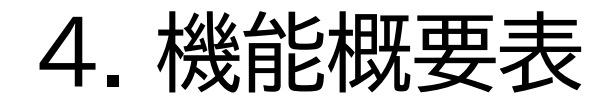

**1.基本機能 1.制御できるプリソフト:HyperMesh、ITC製の任意ソフト 2.XMLによりナビゲーション作成 3.メニューの右クリックでHTMLを呼び出す**

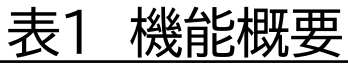